## **8.4 PËRMIRËSIMI DHE PLOTËSIMI I REGJISTRIMEVE**

Të dhënat në regjistrimet ekzistuese mund t'i shtoni, fshini ose ndryshoni.

Rrjedha e procedurës varet nga ajo nëse regjistrimi ekziston në bazën lokale të të dhënave dhe në COBIB apo vetëm në COBIB.

Në sistemet COBISS, në të cilat para se të hynte në përdorim moduli COBISS3/Katalogimi është përdorur moduli COBISS2/Katalogimi, procedura varet nga ajo nëse regjistrimi, të cilin dëshironi ta redaktoni, është krijuar në programin COBISS2 apo COBISS3.

Në sistemet COBISS, ku COBISS2/Katalogimi nuk është përdorur, merret në konsideratë vetëm procedura e përshkruar në kap. *8.4.1* dhe kap. *8.4.3*.

### **8.4.1 Regjistrimi nga COBISS3/Katalogimi**

Në bazën lokale të të dhënave ekziston regjistrimi, i cili është krijuar në modulin COBISS3/Katalogimi. Mirëpo mund të ekzistoj edhe regjistrimi, i cili është krijuar në modulin COBISS2/Katalogimi dhe më vonë është redaktuar në modulin COBISS3/Katalogimi.

#### Dritarja **Regjistrimi bibliografik**. *Procedura*

1. Përzgjidhni metodën **Kërkimi / <akronimi i bazës lokale të të dhënave>/COBIB**.

Hapet dritarja **Kërkimi – Regjistrimi bibliografik (<akronimi i bazës lokale të të dhënave>)**.

2. Shënoni pyetjen e duhur për kërkim dhe ekzekutoni kërkimin në bazën lokale të të dhënave. Procedura e kërkimit është e përshkruar gjërësisht në kap. *4*.

Regjistrimi për burimin bibliografik është në mesin e rezultateve të kërkimit.

3. Përzgjidhni regjistrimin e duhur në listën e rezultateve të kërkimit dhe klikoni butonin **Përzgjidh**.

Regjistrimi, të cilin e keni përzgjedhur, shtohet si skedë në kujtesën e fragmenteve të regjistrimeve.

4. Përzgjidhni skedën e duhur dhe metodën **Regjistrimi / Redakto regjistrimin**.

Regjistrimi ngarkohet në redaktues (në redaktues gjithmonë ngarkohet varianti i regjistrimit nga COBIB-i, transferohen gjithashtu edhe fushat me emërtimet lëndore nga baza lokale e të dhënave, nëse ato ekzistojnë). Në të njëjtën kohë ekzekutohet edhe verifikimi automatik i regjistrimit. Nëse

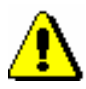

regjistrimi përmban gabime, hapet dritarja me listën e gabimeve. Dritaren e mbyllni duke klikuar butonin **Në rregull**.

#### Shënim:

*Metoda* **Regjistrimi / Redakto regjistrimin** *nuk është aktive, kur në redaktues është ngarkuar një regjistrim tjetër ose kur në kujtesën e fragmenteve të regjistrimeve është përzgjedhur regjistrimi, i cili nuk është regjistrim bibliografik.*

*Nëse provoni të redaktoni regjistrimin i cili në COBIB është përzgjedhur për t'u fshirë, programi ju paralajmëron.*

*Te transferimi i përmbajtjes së regjistrimit të përzgjedhur në redaktues gjithmonë ngarkohet varianti i regjistrimit nga COBIB-i, megjithëse pa fushat me terma lëndorë dhe pa fushat për klasifikim. Këto fusha, nëse ekzistojnë, transferohen nga regjistrimi në bazën lokale të të dhënave.*

*Në redaktues nuk transferohen fushat, të cilat përmbajnë nënfushën 5 me kodin e bibliotekës tjetër (fushat 012, 141, 316 etj.). Pas ruajtjes këto fusha përsëri shtohen në regjistrimin në COBIB.*

5. Përmirësoni apo plotësoni saktë të dhënat në regjistrim. Procedura e punës në redaktues është përshkruar në kap. *7*.

Nëse në redaktues janë transferuar fushat me emërtimet lëndore nga baza lokale e të dhënave, verifikoni se cilat emërtime lëndore do t'i mbani dhe cilat do t'i fshini.

6. Regjistrimin e ruani me metodën **Regjistrimi / Ruaj regjistrimin**.

Nëse në regjistrim ka gabime, të cilat mund të përmirësohen në mënyrë automatike, programi ju paralajmëron, ashtu siç ju paralajmëron edhe për regjistrimet në COBIB, të cilat mund të jenë regjistrime dublikatë të regjistrimit që sapo keni redaktuar (shih kap. *7.1.10*).

Regjistrimi ruhet në COBIB dhe në bazën lokale të të dhënave.

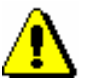

Shënim:

*Gabimet, për të cilat programi ju paralajmëron, duhet të verifikohen dhe sipas mundësisë të përmirësohen.* 

## **8.4.2 Regjistrimi nga COBISS2/Katalogimi**

Kur dëshironi të redaktoni një regjistrim, i cili është krijuar në modulin COBISS2/Katalogimi dhe ende nuk është redaktuar në modulin COBISS3/Katalogimi, programi ju pyet se nga cila bazë e të dhënave dëshironi të ngarkoni regjistrimin në redaktues. Nëse kataloguesi vendos për redaktimin e regjistrimit nga baza lokale e të dhënave dhe varianti i regjistrimit në bazën lokale të të dhënave ndryshon nga varianti i regjistrimit në COBIB, regjistrimi pas redaktimit ruhet vetëm në bazën lokale të të dhënave. Në rast të kundërt ruhet edhe në COBIB.

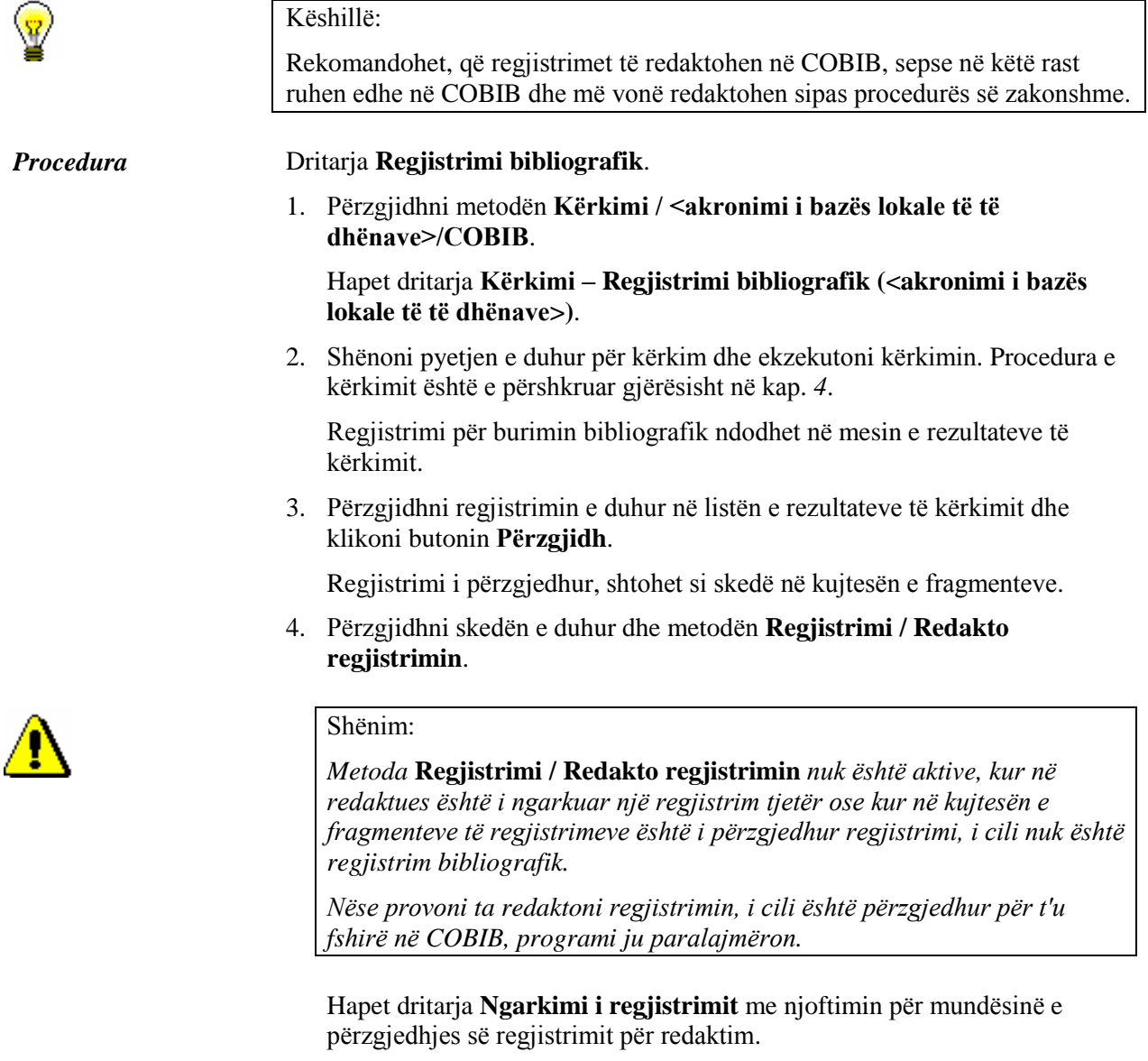

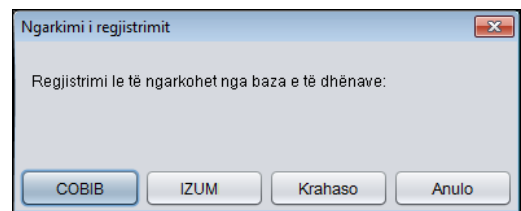

### **Figura 8.4-1: Zgjedhja e bazës së të dhënave, nga e cila do të ngarkohet regjistrimi**

5. Para se të vendosni se cilin regjistrim do të redaktoni, klikoni në butonin **Krahaso** dhe verifikoni dallimet e regjistrimeve në COBIB dhe në bazën lokale të të dhënave.

Hapet dritarja **Krahasimi i regjistrimeve**, në të cilën shfaqet regjistrimi nga COBIB-i dhe baza lokale e të dhënave. Ndryshimet mes tyre janë me ngjyrë të verdhë. Shih kap. *6.5*.

- 6. Klikoni butonin **COBIB**, <**akronimi i bazës lokale të të dhënave**> ose **Anulo**.
	- Nëse keni klikuar butonin **COBIB**, në redaktues ngarkohet regjistrimi nga COBIB-i. Në të njëjtën kohë aplikohet edhe verifikimi automatik i regjistrimit. Nëse regjistrimi përmban gabime, hapet dritarja me listën e gabimeve. Dritaren e mbyllni duke klikuar butonin **Në rregull**.

#### Shënim:

*Gjatë transferimit të përmbajtjes së regjistrimit të përzgjedhur, në redaktues ngarkohet varianti i regjistrimit nga COBIB-i, por pa fushat e termave lëndorë dhe fushat për klasifikim. Këto fusha transferohen nga regjistrimi në bazën lokale të të dhënave, nëse ekzistojnë.*

*Në të njëjtën mënyrë në redaktues nuk transferohen fushat, që përmbajnë nënfushën 5 me kodin e bibliotekës tjetër (fushat 012, 141, 316 etj.). Pas ruajtjes këto fusha përsëri shtohen në regjistrimin në COBIB.*

- Nëse keni klikuar butonin <**akronimi i bazës lokale të të dhënave**>, në redaktues transferohet regjistrimi nga baza lokale e të dhënave. Në të njëjtën kohë aplikohet edhe verifikimi automatik i regjistrimit. Nëse regjistrimi përmban gabime, hapet dritarja me listën e gabimeve. Nëse në bazën lokale të të dhënave gjendet varianti me nivel më të ulët se sa varianti në COBIB, programi ju paralajmëron. Ky regjistrim më vonë do të ruhet vetëm në bazën lokale të të dhënave. Dritaren e mbyllni duke klikuar butonin **Në rregull**.
- Nëse dëshironi që procedurën ta ndërpritni, klikoni butonin **Anulo.** Regjistrimi në këtë rast nuk do të ngarkohet në redaktues.
- 7. Përmirësoni dhe plotësoni të dhënat në regjistrim. Procedura e punës në redaktues është përshkruar në kap. *7*.
- 8. Regjistrimin e ruani me metodën **Regjistrimi / Ruaj regjistrimin**.

Nëse në regjistrim ka gabime, të cilat mund të identifikohen në mënyrë automatike, programi ju paralajmëron për këtë, siç ju paralajmëron edhe për regjistrimet në COBIB, të cilat mund të jenë regjistrime dublikatë të regjistrimit që sapo keni redaktuar (shih kap. *7.1.10*).

Për ruajtjen e regjistrimit vlejnë këto rregulla:

- Regjistrimi ruhet në COBIB dhe në bazën lokale të të dhënave, nëse në redaktues keni ngarkuar regjistrimin nga COBIB-i ose nëse në redaktues keni ngarkuar regjistrimin nga baza lokale e të dhënave dhe variantet e këtyre regjistrimeve janë *të njëjtë* në të dy bazat.
- Regjistrimi ruhet vetëm në bazën lokale të të dhënave, nëse në redaktues keni ngarkuar regjistrimin nga baza lokale e të dhënave dhe variantet e regjistrimeve janë *të ndryshme* në COBIB dhe në bazën

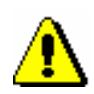

lokale të të dhënave.

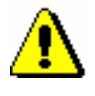

Shënim:

*Gabimet, për të cilat ju paralajmëron programi, duhet t'i verifikoni dhe sipas mundësisë t'i përmirësoni.* 

# **8.4.3 Redaktimi drejtpërdrejt në COBIB**

Nëse regjistrimin për burimin bibliografik nuk e keni në bazën lokale të të dhënave, por atë dëshironi ta përmirësoni apo ta plotësoni drejtpërdrejt në COBIB. Në këtë mënyrë redaktohen p.sh. regjistrimet për bibliografitë e kërkuesve shkencorë.

### Dritarja **Regjistrimi bibliografik**. 1. Përzgjidhni metodën **Kërkimi / <akronimi i bazës lokale të të dhënave>/COBIB**. Hapet dritarja **Kërkimi – Regjistrimi bibliografik (<akronimi i bazës lokale të të dhënave>)**. 2. Shënoni pyetjen e duhur për kërkim dhe ekzekutoni kërkimin në COBIB. Procedura e kërkimit është e përshkruar gjërësisht në kap. *4*. Regjistrimi për burimin bibliografik është është në mesin e rezultateve të kërkimit. 3. Përzgjidhni regjistrimin e duhur në listën e rezultateve të kërkimit dhe klikoni butonin **Përzgjidh**. Regjistrimi, të cilin e keni përzgjedhur, shtohet si skedë në kujtesën e fragmenteve. 4. Përzgjidhni skedën e duhur dhe metodën **Regjistrimi / Redakto regjistrimin**. Shënim: *Metoda* **Regjistrimi / Redakto regjistrimin** *nuk është aktive, kur në redaktues është i ngarkuar një regjistrim tjetër ose kur në kujtesën e fragmenteve është përzgjedhur regjistrimi, i cili nuk është regjistrim bibliografik. Nëse provoni të redaktoni regjistrimin, i cili në COBIB është përzgjedhur për t'u fshirë, programi ju paralajmëron. Gjatë transferimit të përmbajtjes së regjistrimit të përzgjedhur, në redaktues nuk transferohen fushat, të cilat përmbajnë nënfushën 5 me kodin Procedura*

*në COBIB kur e ruani regjistrimin.*

Hapet dritarja **Ngarkimi i regjistrimit** me njoftimin, se redaktimi do të bëhet drejtpërdrejt në COBIB.

*e një biblioteke tjetër (fushat 012, 141, 316 etj.). Këto fusha shfaqen prapë* 

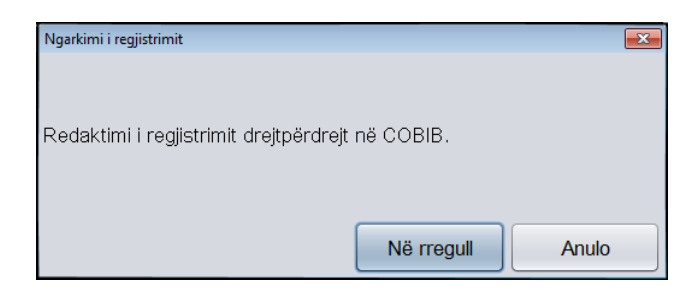

**Figura 8.4-2: Njoftimi para redaktimit të regjistrimit në COBIB**

5. Klikoni butonin **Në rregull**.

Regjistrimi ngarkohet në redaktues. Në të njëjtën kohë aplikohet edhe verifikimi automatik i regjistrimit. Nëse regjistrimi përmban gabime, hapet dritarja me listën e gabimeve. Dritaren e mbyllni duke klikuar butonin **Në rregull**.

Nëse dëshironi që procedurën ta ndërprisni, klikoni butonin **Anulo**. Regjistrimi në këtë rast nuk do të ngarkohet në redaktues.

- 6. Përmirësoni apo plotësoni të dhënat në regjistrim. Nëse redaktoni regjistrimin për bibliografinë e kërkuesit shkencor, shënoni këto të dhëna: tipologjia e dokumenteve/veprave, kodi i kërkuesit shkencor, kodi i institucionit/organizatës. Procedura e punës në redaktues është përshkruar në kap. *7*.
- 7. Regjistrimin e ruani me metodën **Regjistrimi / Ruaj regjistrimin**.

Nëse në regjistrim ka gabime, të cilat mund të përmirësohen në mënyrë automatike, programi ju paralajmëron, ashtu siç ju paralajmëron edhe për regjistrimet në COBIB, që mund të jenë regjistrime dublikatë të regjistrimit që sapo keni redaktuar (gl. pogl. *7.1.10*).

Regjistrimi ruhet vetëm në COBIB.

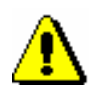

#### Shënim:

*Gabimet, për të cilat programi ju paralajmëron, duhet të verifikohen dhe sipas mundësisë të përmirësohen.*